# دليـل االستـخـدام لنظـام غـد

يعد هذا الدليل للمستخدم للتسجيل في نظام غد

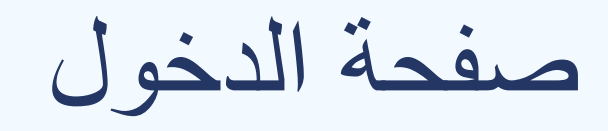

### صفحة الدخول يتم الدخول من خالل تسجيل الدخول او التسجيل

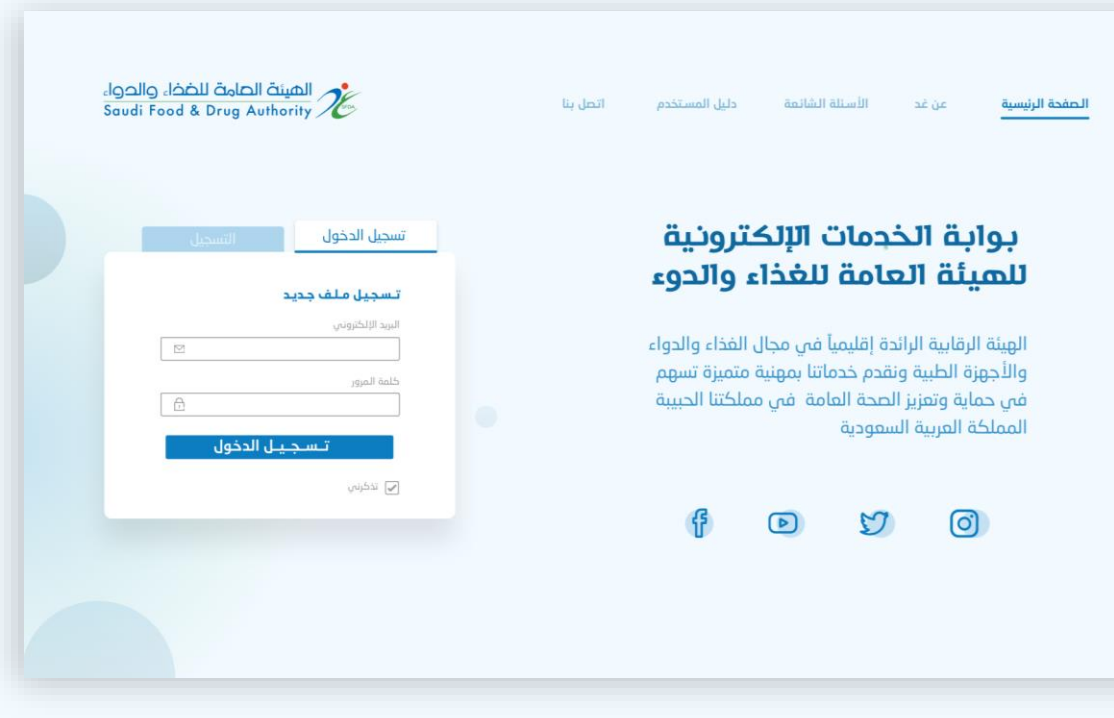

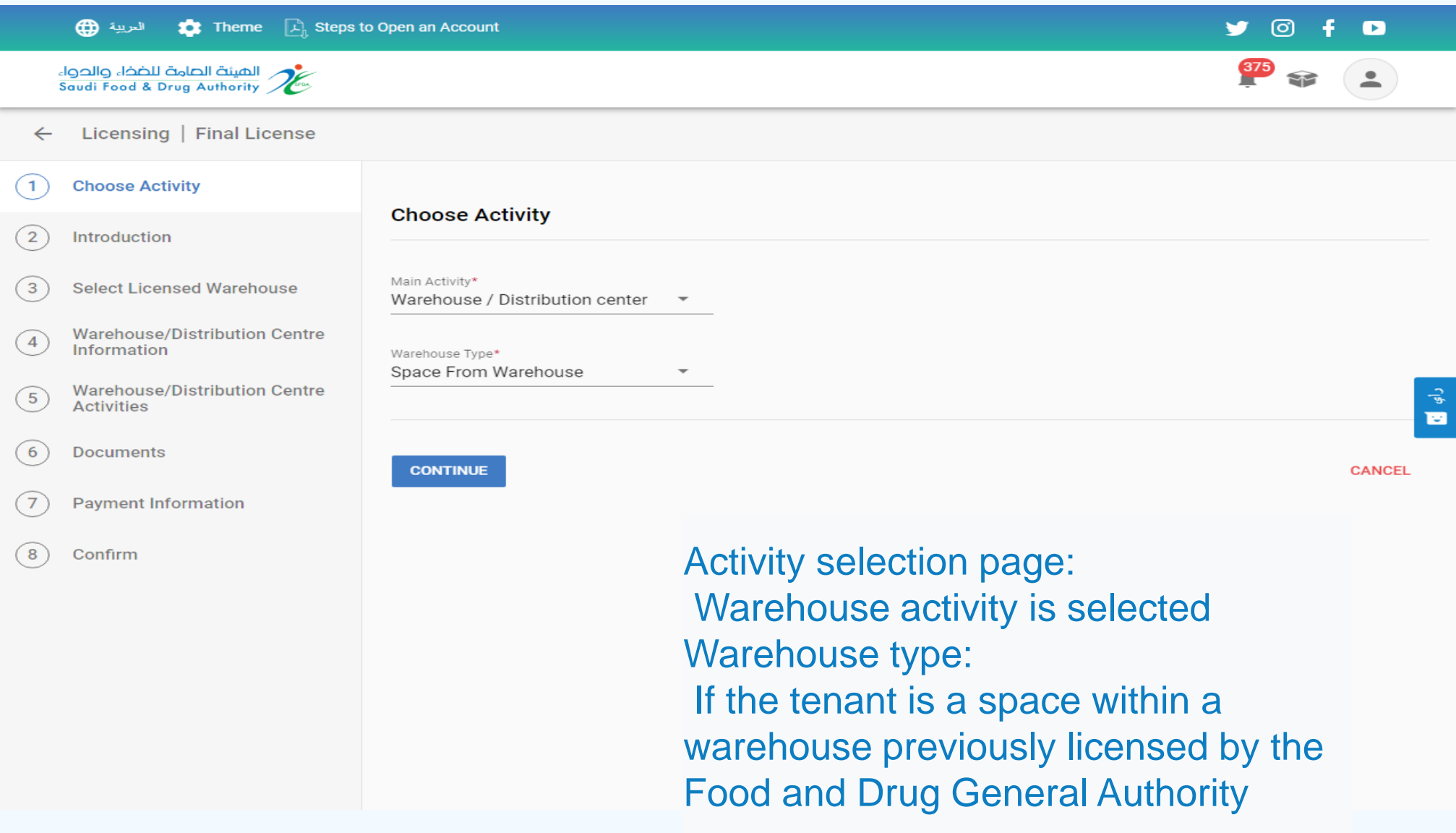

![](_page_3_Picture_10.jpeg)

![](_page_4_Picture_21.jpeg)

Add licensed warehouse page

A warehouse licensed by the authority is selected Registration number of license and commercial registration number

![](_page_5_Picture_0.jpeg)

![](_page_5_Picture_22.jpeg)

page

![](_page_6_Picture_0.jpeg)

![](_page_6_Picture_18.jpeg)

![](_page_7_Picture_0.jpeg)

![](_page_7_Picture_12.jpeg)

![](_page_8_Picture_0.jpeg)

![](_page_8_Picture_24.jpeg)

journey, Chapter 6: Leasing to others

![](_page_9_Picture_0.jpeg)

![](_page_9_Picture_12.jpeg)

![](_page_10_Picture_19.jpeg)

![](_page_11_Picture_0.jpeg)

![](_page_11_Picture_9.jpeg)